# Python Tutorial – Part I: Introduction

#### Mark A. Austin

University of Maryland

austin@umd.edu ENCE 688P, Spring Semester 2022

January 18, 2023

**KORK ERKER ADA DI VOLO** 

# **Overview**

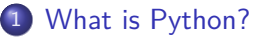

- [Origins, Features, Framework for Scientific Computing](#page-3-0)
- 2 [Program Development with Python](#page-8-0)
	- [Working with the Terminal](#page-9-0)
	- [Integrated Development Environments](#page-14-0)
- 3 [Data Types](#page-24-0)
- 4 [First Program \(Evaluate and Plot Sigmoid Function\)](#page-36-0)

**KORKARYKERKER POLO** 

- 5 [Builtin Collections \(Lists, Dictionaries, and Sets\)](#page-46-0)
- 6 [Numerical Python \(NumPy\)](#page-60-0)
- 7 [Data and Dataset Transformation \(Pandas\)](#page-76-0)

### <span id="page-2-0"></span>Introduction

# **What is Python?**

K ロ ▶ K 個 ▶ K ミ ▶ K ミ ▶ │ 큰 │ ◆ 9 Q ⊙

#### <span id="page-3-0"></span>The Origins of Python

The Python programming language was initially written by Guido van Rossum in the late 1980s and first released in the early '90s. Its design borrows features from C,  $C_{++}$ , Smalltalk, etc.

The name Python comes from Monty Python's Flying Circus.

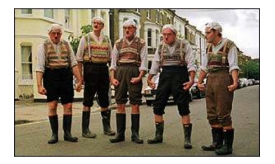

Version 0.9 was released in February 1991. Fast forward to 2022, and we are up to Version 3.11.

**KORKARYKERKER POLO** 

#### **Features:**

- Designed for quick-and-dirty scripts, reusable modules, very large systems.
- Object-oriented. Very well-designed. Well documented.
- Large library of standard modules and third-party modules.
- Works on Unix, Mac OS X and Windows.
- Python is both a compiled and interpreted language. Python source code is compiled into a bytecode format.

**KORKARYKERKER POLO** 

• Integration with external C and Java code (Jython).

#### **Strengths of Python:**

- Open source. Compared to C and Java, it's easy to learn.
- Provides an approximate superset of MATLAB functionality.
- Modern language with good support for object-oriented program development.

#### **Third-Party Modules:**

- NumPy is a language extension that defines the numerical array and matrix type and basic operations on them.
- SciPy uses numpy to do advanced math, signal processing, optimization, statistics, etc.
- Matplotlib provides easy-to-use plotting Matlab-style.

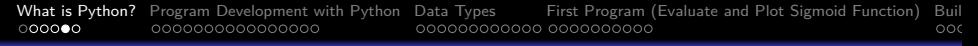

#### **Graph of Feature Dependencies Among Computer Languages**

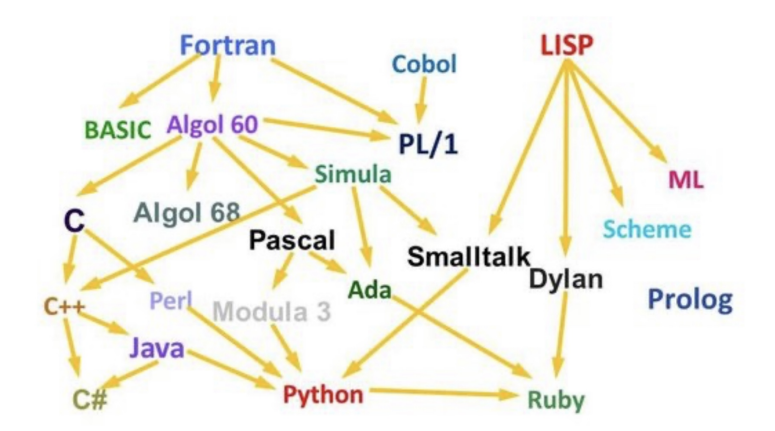

**Python Language:** Borrows from C++, Java, Smalltalk, ...

**KOD CONTRACT A FINITE ROAD** 

# Framework for Scientific Computing

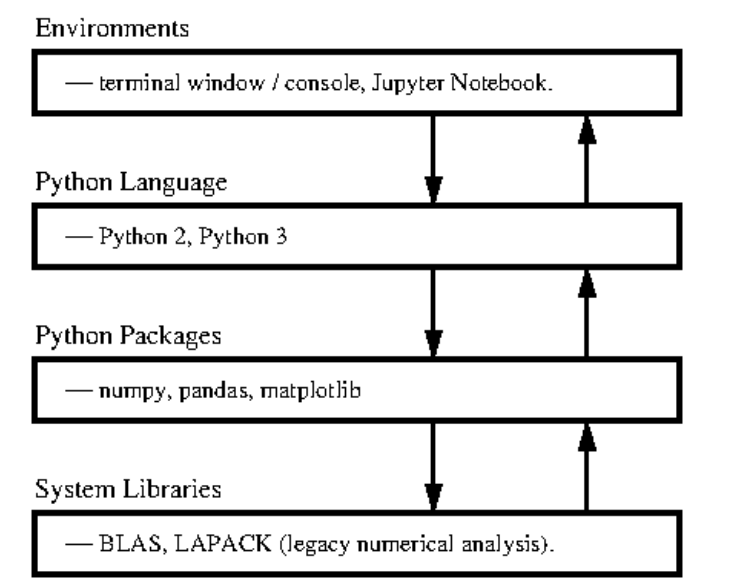

# <span id="page-8-0"></span>**Program Development with Python**

**KORK ERKER ADA DI VOLO** 

# <span id="page-9-0"></span>First Steps: Working with the Terminal

#### Terminal Window (Console)

The standard approach runs a program directly through the Python intepreter.

```
Terminal - Python - 112x26
/Users/austin 872>> python3
Python 3.7.8 (v3.7.8:1hf9cc5893, Jun 26 2818, 23:26:24)
[Clang 6.0 (clang-600.0.57)] on darwin
Type "help", "copyright", "credits" or "license" for more information.
>> a = [1, 2, 3, 4, 5, 6]| >> print(a)[1, 2, 3, 4, 5, 6]|>>> n^{\text{right}(\text{true}(a))}<class 'list'>
|335 h = [ (1, 2), (3, 4), (5, 6) ]| >> print(b)[(1, 2), (3, 4), (5, 6)]| >> print( type(b))<class 'list'>
>>> import numpy as no
>> c = np.array(b)| >> print(c)\Gamma\Gamma1 2\Gamma[3, 4][5, 6]| >> print( type(c) )<class 'numpy.ndarray'>
\gg
```
 $4$  ロ )  $4$  何 )  $4$  ヨ )  $4$  ヨ )

B

 $\Omega$ 

# First Steps: Working with the Terminal

Program Development in the Terminal Window:

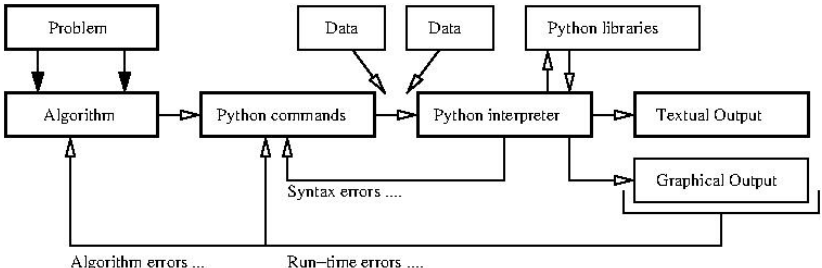

Step-by-Step Procedure:

 $\bigcirc$  Write, compile, fix, run, fix, run, validate  $\rightarrow$  success!

**KORK ERKER ADAM ADA** 

# First Steps: Fixing Mistakes

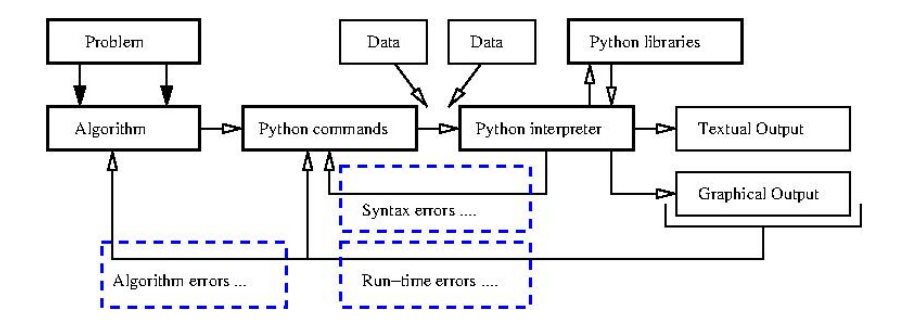

- **1 Syntax Errors: Check your typing ...**
- 2 Runtime Errors: Program runs, but you have divide by zero and/or NaNs, etc.
- **3** Algorithm Errors: Does your program solve the right problem?

# First Steps: Program Evaluation

#### **Program Evaluation**

- Robustness (does it work?)
- Accuracy and Efficiency (speed).
- Ease of Implementation (cost).

#### **Things to Learn:**

- How are numbers stored inside the computer?
- How do variables work?
- How do vectors and matrices work?
- How do list, dictionaries and sets work?
- What's in the Python Programming Language?
- How to apply Python to solution of numerical problems?
- Where can I go for help?

# **Integrated**

# **Development Environments**

**(Simplifying Program Development)**

**KORK EXTERNE PROVIDE** 

# <span id="page-14-0"></span>Integrated Development Environments

#### Integrated Development Environments

An Integrated Development Environment (IDE) is a software application that provides comprehensive support to computer programmers for software development.

State-of-the-art IDEs provide tools for:

- Syntax highlighting, editing source code, automation of program build, and code debugger.
- Program compilation (interpretation) and execution (run).

Two IDE's for Python:

- Visual Studio Code (for program development).
- **•** Jupyter Notebook (web-based authoring of python documents).

# Visual Studio Code

#### Visual Studio Code (vscode)

Visual Studio Code (vscode) is a source code editor for Windows, Linux and macOS. Features include support for debugging, syntax highlighting, intelligent code completion and code refactoring.

**KORKARYKERKER POLO** 

#### Standard Use Cases:

- **•** Edit, debug, run, debug, run, test.
- Develop desktop apps.
- Numerical and scientific computing.

Advanced Use Cases:

• Deploy code to the cloud (Github).

# Visual Studio Code

#### **Graphical Interface**

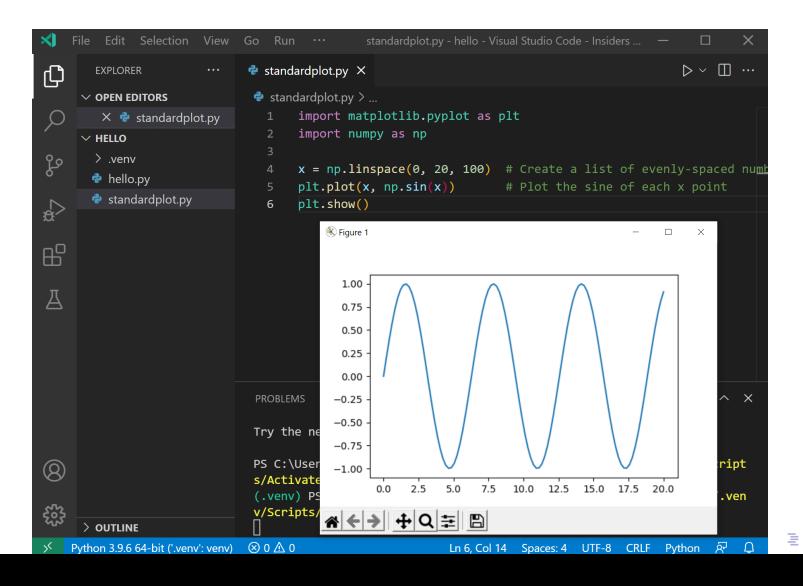

 $QQ$ 

# Jupyter Notebook

#### Jupyter Notebook (Web-based Application)

Web-based authoring of documents that combine live code with narrative text, equations and visualization.

**KORK ERKER ADAM ADA** 

#### **To install Jupyter Notebook:**

prompt >> pip3 install jupyter

#### **To run Jupyter Notebook:**

prompt >> jupyter notebook

# Jupyter Notebook

Use Cases:

- Data cleaning and transformation.
- Numerical simulation.
- Statistical modeling.
- Data visualization.
- Machine learning.

Jupyter Notebook File Format:

- File format is JSON-based with extension .ipynb (named after projects predecessor IPython).
- **•** Supports documents containing text, source code, rich media data and metadata.

**KORKARYKERKER POLO** 

# Jupyter Notebook User Interface

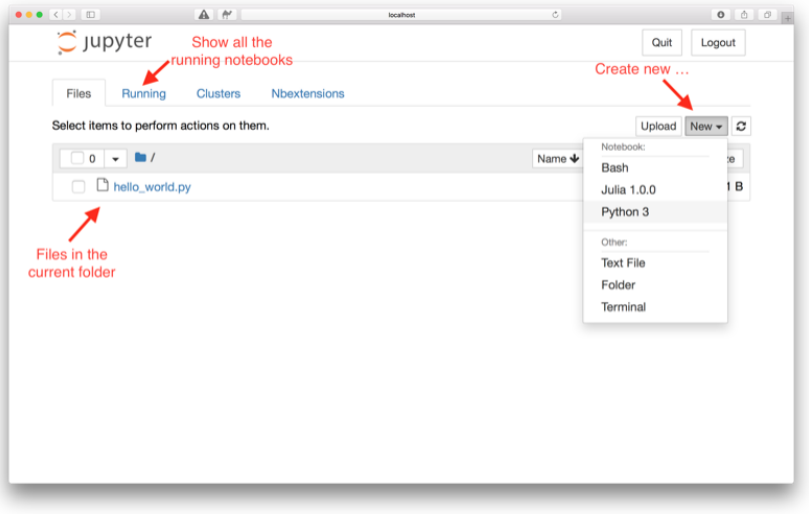

K ロ ▶ K 個 ▶ K 할 ▶ K 할 ▶ 이 할 → 이익 @

# Jupyter Notebook User Interface

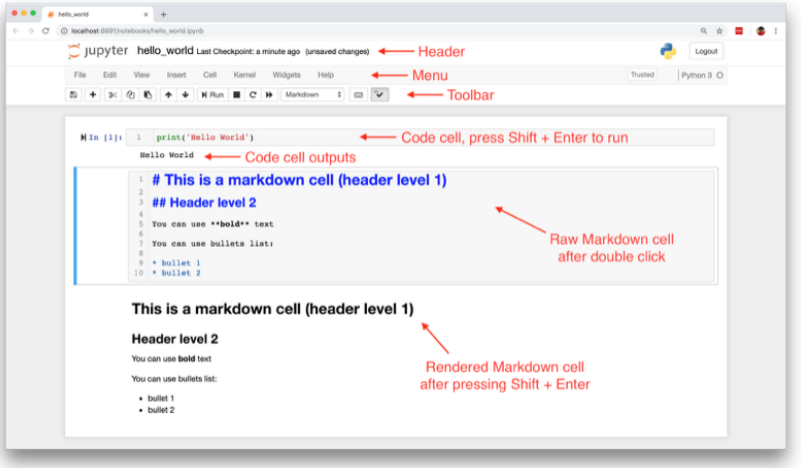

K ロ ▶ K 個 ▶ K 할 ▶ K 할 ▶ 이 할 → 9 Q Q →

# Jupyter Notebook Cells and Code Execution

#### **Jupyter Notebook Cells:**

- **Code Cells:** Allows for development and editing of new code, with syntax highlighting and tab completion.
- **Markdown Cells:** Document the computational process with the Markdown language (a simple way to perform text markup). Can also include mathematics with LaTeX notion.
- **Raw Cells:** Provide a place in which you can write output directly.

#### **Code Execution:**

- When a code cell is executed, the code is sent to the kernel associated with the code.
- Results are returned to the computation and then displayed.

# Jupyter Notebook and Machine Learning

#### **Jupyter Notebook** (Machine Learning with TensorFlow)

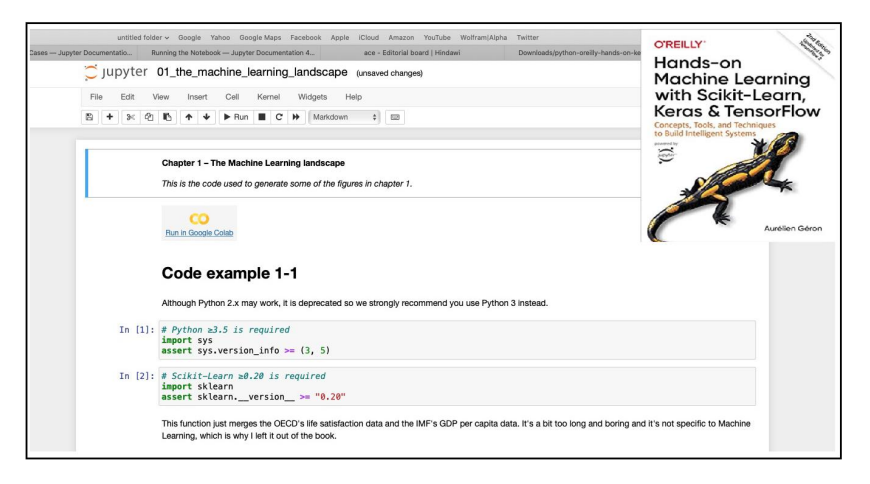

# <span id="page-23-0"></span>Jupyter Notebook and Machine Learning

#### **Jupyter Notebook** (Machine Learning with TensorFlow)

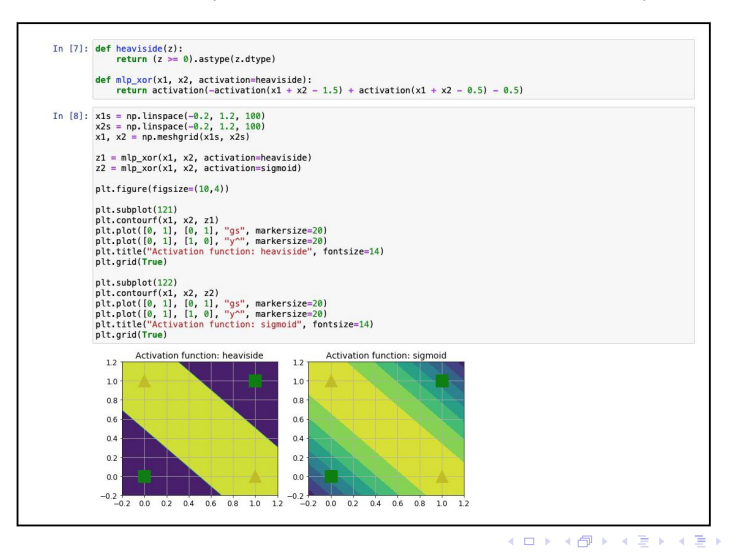

 $\Omega$ 

÷.

# <span id="page-24-0"></span>**Data Types**

#### **(Data Types in Python)**

**KORK ERKER ADA DI VOLO** 

# Builtin Data Types

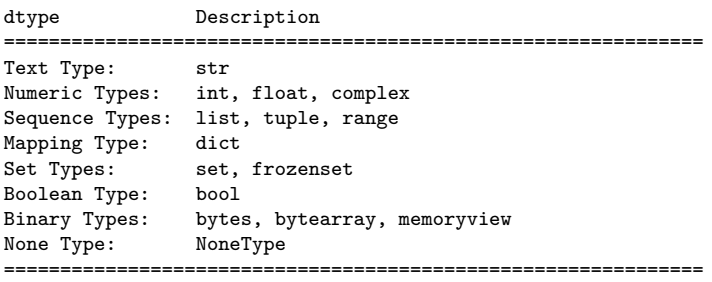

K ロ ▶ K 個 ▶ K 할 ▶ K 할 ▶ 이 할 → 9 Q Q →

#### **Example 1:** Getting an int data type ...

```
a = 1print ( type(a) )
```
#### **Output:**

< class 'int' >

# Builtin Data Types

**Example 2:** Float, complex, boolean, string and list types ...

```
b = 1.5 \qquad \qquad # \leftarrow define float ...
print ( type(b) )<br>c = 1.0 + 1.5j# <-- define complex ...
print ( type(c) )
d = True \qquad \qquad # \leq - \text{ define boolean ...}print ( type(d) )
e = "this is a string" # \leftarrow define string ...
print ( type(e) )
f = [''A, 'B", 'C", 'D"] # <-- define list ...print ( type(f) )
```
#### **Output:**

```
< class 'float' >
< class 'complex' >
< class 'bool' >
< class 'str' >
< class 'list' >
```
# **Builtin Data Types**

**Example 3: Formatting data type output ...** 

```
print("--- a = \{:\,2d\} ... ".format(a)); # <-- Format integer output.
print("--- b = \{-.2f\} ... ".format(b)); # \leq-- two-decimal places
print('--- c = {:.2f}'.format(c)) \qquad # of accuracy.
print("--- d = \{-.5s\} ... ".format(str(d)))
print("--- e = \{ :15s \} ... ".format(e))
output = ["%.5s" % elem for elem in f ] # <-- convert list to string ...
print("--- f = ", output )
```
**KORK ERKER ADA DI VOLO** 

#### **Output:**

```
--- a = 1 ...--- b = 1.50...--- c = 1.00 + 1.50j--- d = True ...--- e = this is a string ...--- f = ['A', 'B', 'C', 'D']
```
# Floating-Point Numbers

**Definition.** Floating point variables and constants are used represent values outside of the integer range (e.g., 3.4, -45.33 and 2.714) and are either very large or small in magnitude, (e.g., 3.0e-25, 4.5e+05, and 2.34567890098e+19).

**IEEE 754 Floating-Point Standard.** Specifies that a floating point number take the form:

$$
X = \sigma \cdot m \cdot 2^E. \tag{1}
$$

Here:

- *σ* represents the sign of the number.
- $\bullet$  *m* is the mantissa (interpreted as a fraction  $0 < m < 1$ ).
- $\bullet$  E is the exponent.

# IEEE 754 Floating-Point Standard

Ensures floating point implementions and arithmetic are consistent across various types of computers (e.g., PC and Mac).

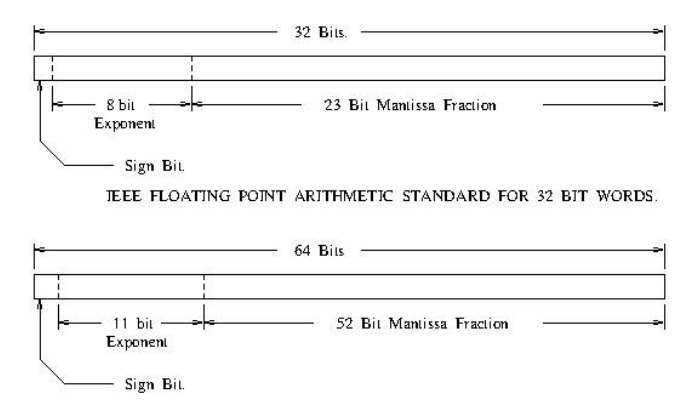

JEEE FLOATING POINT ARTIHMETIC STANDARD FOR DOUBLE PRECISION FLOATS.

**KORK ERKER ADAM ADA** 

### Largest and Smallest Floating-Point Numbers

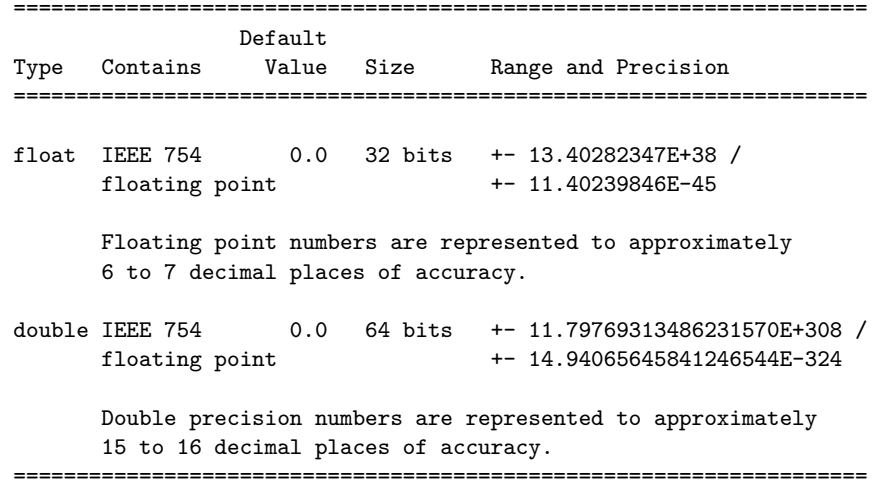

#### <span id="page-31-0"></span>**Simple Example.** Here is the floating point representation for 0.15625

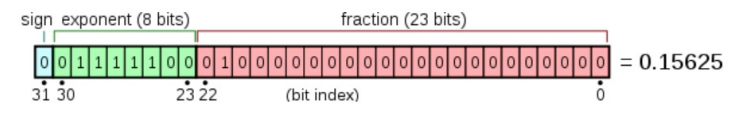

**Note.** Keep in mind that floating-point numbers are stored in a binary format – this can lead to surprises.

For example, when the decimal fraction  $1/10$  (0.10 in base 10) is converted to binary, the result is an expansion of infinte length.

**KORKARYKERKER POLO** 

Bottom line: You cannot store 0.10 precisely in a computer.

#### <span id="page-32-0"></span>**Accessing the Math Library Module**

import math;  $\#$  <-- import the math library ...

#### **Math Constants**

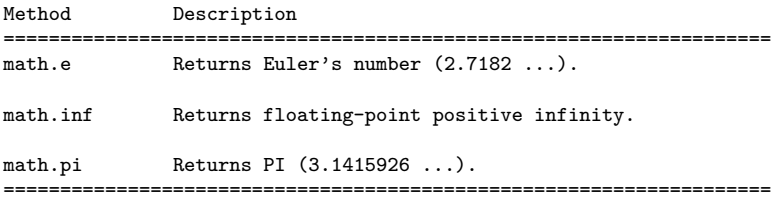

#### **Math Methods**

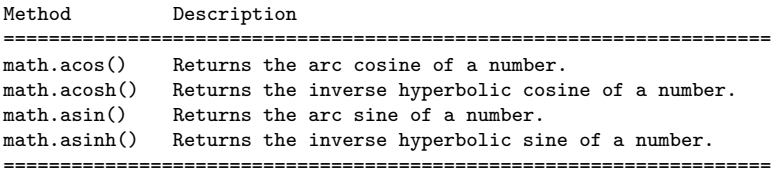

#### <span id="page-33-0"></span>**Math Methods** (continued) ...

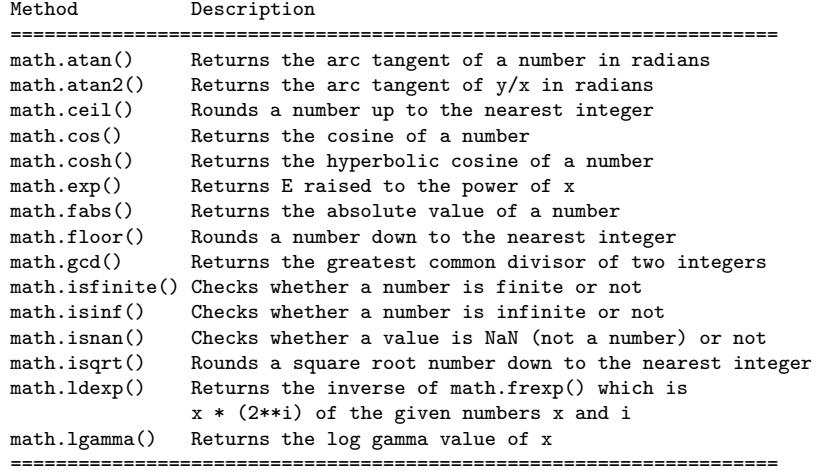

K ロ ▶ K 個 ▶ K 할 ▶ K 할 ▶ 이 할 → 9 Q Q →

#### <span id="page-34-0"></span>**Math Methods** (continued) ...

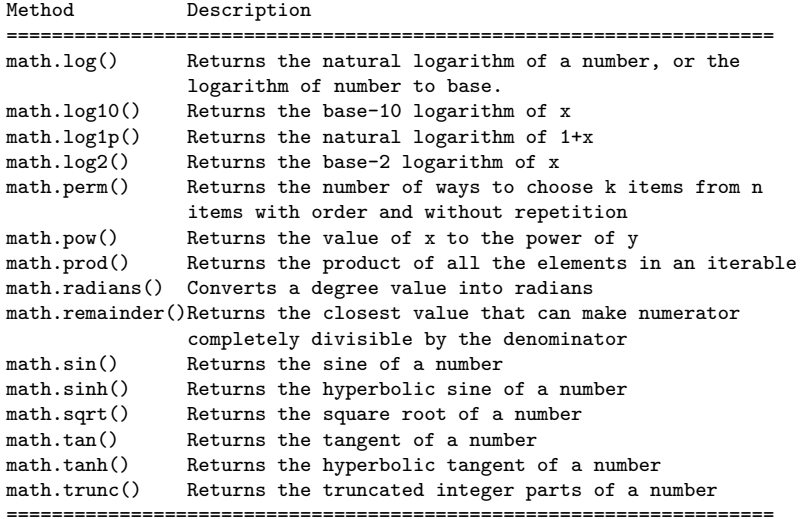

================================================[===](#page-33-0)[==](#page-35-0)[==](#page-33-0)[==](#page-34-0)[=](#page-35-0)[==](#page-23-0)[=](#page-24-0)[=](#page-35-0)[=](#page-36-0)[==](#page-23-0)[=](#page-24-0)[=](#page-35-0)[=](#page-36-0)

#### <span id="page-35-0"></span>**Example 4:** Formatting PI ...

```
import math; # <-- import math library.
PI = math.pi; # \leftarrow create user-defined constant.
print("--- PI = \{:.2f\} ...".format(PI)); # <-- 2 decimal places.
print("--- PI = \{:.15f\} ...".format(PI)); # <-- 15 decimal places.
print("--- PI = \{ :8.2f\} ...".format(PI)); # <-- 8 characters wide,
                                          # 2 decimal places.
print("--- PI = {:16.12f} ...".format(PI) );# <-- 16 characters wide,
                                           # 12 decimal places.
print("--- PI = {:16.6e} ...".format(PI)); # <-- exponential format.
```
**KORK ERKER ADAM ADA** 

#### **Output:**

```
--- PT = 3.14
--- PI = 3.141592653589793...--- PI = 3.14...--- PI = 3.141592653590...--- PT = 3.141593e + 00 ...
```
# <span id="page-36-0"></span>**First Program**

## **(Evaluate and Plot Sigmoid Function)**

**KORK ERKER ADAM ADA** 

# Problem Desription

## **Problem Description**

In neural network models, the sigmoid function:

$$
\sigma(x) = \left[\frac{1}{1 + e^{-x}}\right].\tag{2}
$$

**KORKARYKERKER OQO** 

serves as an activation. Our first program evaluates and plots  $\sigma(x)$ over the range  $x \in [-10, 10]$ .

## **Running the Program**

From the terminal window, simply type:

```
prompt >> python3 TestSigmoidFunction.py
```
## Evaluate and Plot Sigmoid Function

The Python interpreter/compiler will complain if one or more of the required packages (e.g., matplotlib) are missing.

## **Use pip to install missing Python Packages**

The standard package-management system used to install and manage software packages is called pip (or pip3).

**Example:** And installation is easy!

```
prompt >> pip3 install numpy
prompt >> pip3 install matplotlib
```
To get a list of installed packages:

```
prompt >> pip3 list
```
K ロ ▶ K 個 ▶ K 할 ▶ K 할 ▶ 이 할 → 9 Q Q →

## Evaluate and Plot Sigmoid Function

#### Abbreviated Output:

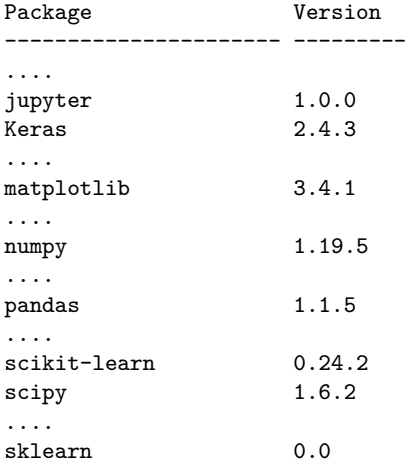

## Program Source Code in Visual Studio Code

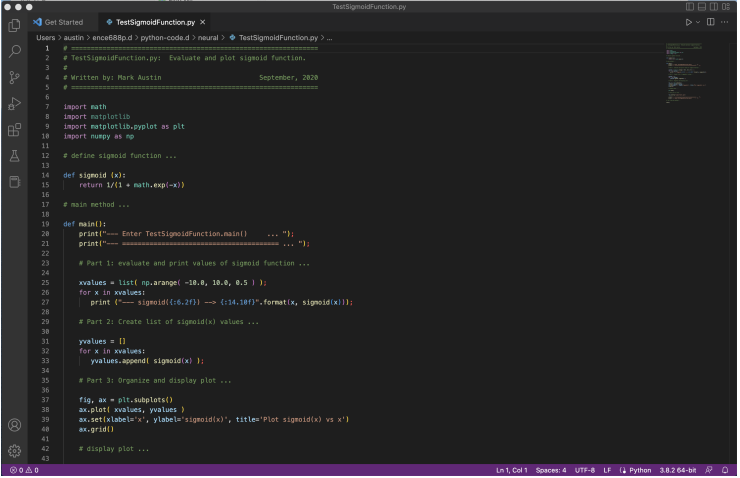

K ロ ▶ K 個 ▶ K 할 ▶ K 할 ▶ 이 할 → 9 Q Q →

## Program Source Code  $+$  Output in Visual Studio Code

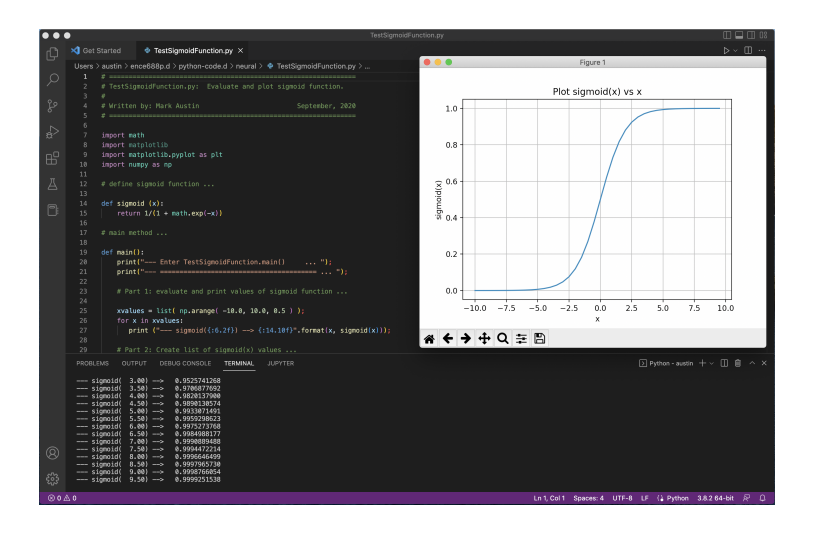

**KORK EXTERNE PROVIDE** 

## Program Source Code

```
1 # = = = = = = = = = = = = = = = = = = = = = = = = = = = = = = = = = = = = = = = = = = = = = = = = = = = = = = =
       2 # T e s t S i g m o i d F u n c t i o n . py : Evaluate / plot sigmoid function .
 \begin{array}{ccc} 3 & & \# \\ 4 & & \# \end{array}4 # Written by : Mark Austin September , 2020
       5 # = = = = = = = = = = = = = = = = = = = = = = = = = = = = = = = = = = = = = = = = = = = = = = = = = = = = = = =
\frac{6}{7}7 import math
8 import matplotlib
9 import matplotlib . pyplot as plt
      import numpy as np
\frac{11}{12}12 # define sigmoid function ...
\frac{13}{14}14 def sigmoid (x):<br>15 return 1/(1)return 1/(1 + math.exp(-x))\frac{16}{17}17 # main method ...
18<br>19
19 def main ():
20 print ("--- Enter TestSigmoidFunction.main () ...");<br>21 print ("--- =============================== ...");
             21 print (" --- ================================ ... " );
\begin{array}{c} 22 \\ 23 \end{array}23 # Part 1: Evaluate and print sigmoid function
\frac{24}{25}25 xvalues = list( np. arange( -10.0, 10.0, 0.5 ));<br>26 for x in xvalues:
26 for x in xvalues:<br>27 print ("--- si
                  print ("--- sigmoid (f:6.2 f) --> f:14.10 f, format(x, sigmoid(x));
\frac{28}{29}# Part 2: Create list of sigmoid (x) values ...
```
**KORK ERKER ADAM ADA** 

**KORK ERKER ADA DI VOLO** 

## Program Source Code

```
29 # Part 2: Create list of sigmoid (x) values ...
30<br>31
31 yvalues = []<br>32 for x in xva
32 for x in xvalues :
              vvalues. append ( sigmoid (x) );
34<br>35
           35 # Part 3: Organize and display plot ...
36<br>37
37 fig, ax = plt.subplots ()<br>38 ax.plot (xvalues, vvalue
38 ax.plot(xvalues, yvalues)<br>39 ax.set(xlabel='x', ylabel='x']39 ax.set(xlabel='x', ylabel='sigma'sigmoid(x)',<br>40 title='Plot\ sigmoid(x) vs\ x')40 title='Plot sigmoid(x) vs x')<br>41 ax. \sigmarid()
           ax, grid()42
           43 # display and save plot ...
44<br>45n1t. show ()46
          fig.savefig ("sigmoid-plot.jpg")
48
49 print (" --- ================================ ... " );
           print<sup>("---</sup> Leave TestSigmoidFunction.main() ...");
51
     52 # call the main method ...
53
     main()
```
# Program Source Code

## **Points to Note**:

- Line comment statements begin with the # character.
- Lines 7-10 import the math, matplotlib, matplotlib.pyplot and numpy modules to the program, and make the functions therein available.
- Functions are the primary method of code organization and reuse in Python.
- User-defined functions are declared with the def keyword. A function contains a block of code with an optional return keyword.
- Lines 13-14 evaluate and return the sigmoid function.
- Use of the second function, main(), is a carry over from programming with C, where all programs begin their execution in main(). Its use in Python is optional.

# Program Source Code

**Points to Note** (continued):

- Line 25 creates a list of x coordinates. The numpy function np.arange() covers [−10*,* 10] in increments of 0.5.
- Lines 26-27 systematically traverse the elements of xvalues, and compute and print the corresponding values of the sigmoid() function.
- Line 27 formats and prints the output. The specification {:6.2}f means that the output should be printed as a floating point number, six characters wide, and with two decimal places of accuracy to the right of the decimal point.
- Lines 31-33 traverse the elements of xvalues, and systematically assemble a list of sigmoid function yvalues.
- Lines 37-47 format a plot of yvalues vs xvalues, and save to sigmoid-plot.jpg.

# <span id="page-46-0"></span>**Builtin Containers and**

# **Collections**

**(Working with Lists, Dictionaries, Sets)**

**KORK ERKER ADA DI VOLO** 

# Builtin Containers and Collection

#### Containers and Collections

A container is an object that stores objects, and provides a way to access and iterate over them. Collections are container data types, namely lists, sets, tuples, dictionary.

## **Builtin Collection Data Types:**

- **List:** A list is a collection which is ordered and changeable.
- **Dictionary:** A dictionary is a collection which is ordered and changeable. No duplicate members.
- **Set:** A set is a collection which is unordered, unchangeable and unindexed. No duplicate members.

**KORK ERKER ADAM ADA** 

**Tuple:** A tuple is a collection which is ordered and unchangeable.

# Working with Lists

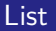

Lists are used to store multiple items in a single variable. A list may store multiple types (heterogeneous) of elements.

## **Array, List, HashMap, and Queue Structures**

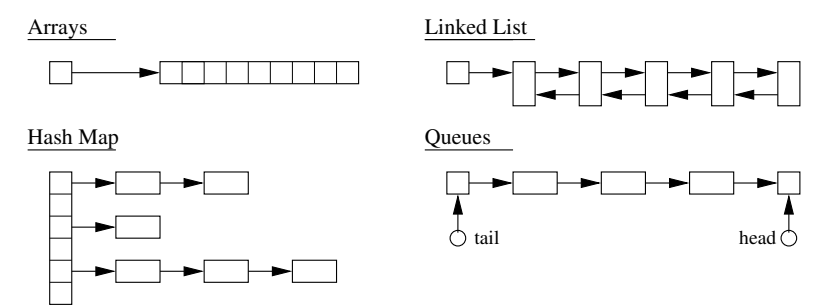

**KORK EXTERNE PROVIDE** 

# Working with Lists

#### **Basic List Methods**

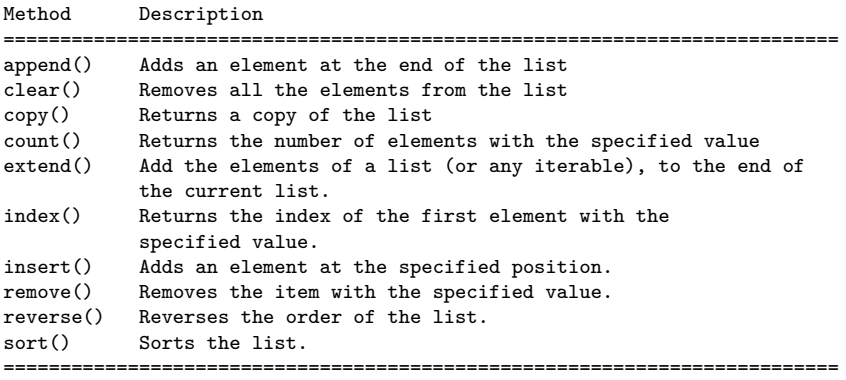

K ロ ▶ K 레 ▶ K 코 ▶ K 코 ▶ 『코 │ ◆ 9 Q Q ↓

# Working with Lists

```
Example 1: Create working lists ...
```

```
list01 = [ "apple", "orange", "avocado", "banana", "grape", "watermelon"]
list02 = [ "apple", "avocado", "banana", "banana", "grape", "watermelon"]
print ("--- List01: %s ..." %( list01 ))
print ("--- List02: %s ..." %( list02 ))
```
# Create list with mix of data types ...

list03 = [ "apple", 40, True, 2.5 ]

print ("--- List03 (with multiple data types): %s ..." %( list03 ))

#### **Output:**

--- List01: ['apple', 'orange', 'avocado', 'banana', 'grape', 'watermelon'] ... --- List02: ['apple', 'avocado', 'banana', 'banana', 'grape', 'watermelon'] ...

--- List03 (with multiple data types): ['apple', 40, True, 2.5] ...

#### **KORK ERKER EI VAN**

**KORK ERKER ADAM ADA** 

# Working with Lists

**Example 2:** Access list items ...

```
list04 = list(( "apple", 40, True, 2.5, False ))print ("--- list04[0]: %s ..." %( list04[0] ))
print ("--- list04[1]: %s ..." %( list04[1] ))
print ("--- list04[2]: %s ..." %( list04[2] ))
print ("--- list04[3]: %s ..." %( list04[3] ))
print ("--- list04[4]: %s ..." %( list04[4] ))
```
## **Output:**

--- list04[0]: apple ... --- list04[1]: 40 ... --- list04[2]: True ... --- list04[3]: 2.5 ... --- list04[4]: False ...

**Source Code:** See: python-code.d/collections/

# Working with Dictionaries

#### **Dictionary**

Dictionaries store data values as key: value pairs. As of Python 3.7, a dictionary is a collection which is ordered, changeable and do not allow duplicates.

## **Key:Value Map Operations**

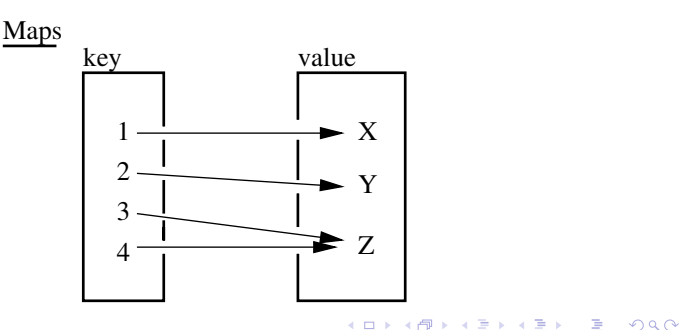

# Working with Dictionaries

## **Basic Dictionary Methods**

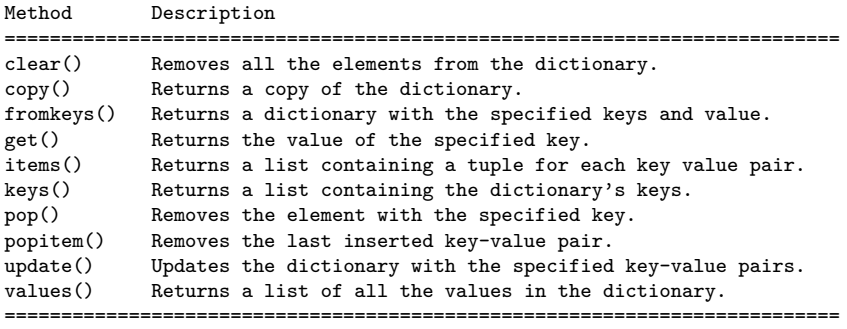

K ロ ▶ K 個 ▶ K 할 ▶ K 할 ▶ 이 할 → 9 Q Q →

## Working with Dictionaries

**Example 1:** Create dictionary of car attributes.

```
\text{car01} = \{ "brand": "Honda", \text{#} <-- Create simple dictionary ....
           "model": "Acura",
           "miles": 25000,
             "new": False,
            "year": 2016
        }
```
**KORK ERKER ADAM ADA** 

print ("--- Car01: %s ..." % (car01 )) # <-- print dictionary ...

**Output:** Print simple dictionary.

```
--- Car01: {'brand': 'Honda', 'model': 'Acura',
            'miles': 25000, 'new': False, 'year': 2016} ...
```
## Working with Dictionaries

**Example 2:** Systematically access items in Car01 ...

```
print ("--- Car01: brand ---> %s ..." % (car01.get("brand")) )print ("--- : model --> %s ..." %( car01.get("model") ))<br>print ("--- : miles --> %d ..." %( car01.get("miles") ))
                   : miles \leftarrow %d ..." % ( car01.get("miles") ))
print ("--- : new --> %s ..." %( car01.get("new") ))
print ("--- : year --> %d ..." %( car01.get("year") ))
```
**KORK ERKER ADAM ADA** 

## **Output:**

--- Access items in Car01 ...  $---$  Car01: brand  $---$  Honda ... --- : model --> Acura ... --- : miles --> 25000 ...  $: new \longrightarrow False \dots$ --- : year --> 2016 ...

**Source Code:** See: python-code.d/collections/

# Working with Sets

#### Sets

Sets store multiple items in a single variable. A set is a collection which is unordered, unchangeable (but you can remove items and add new items) and unindexed.

## **Set Operations**

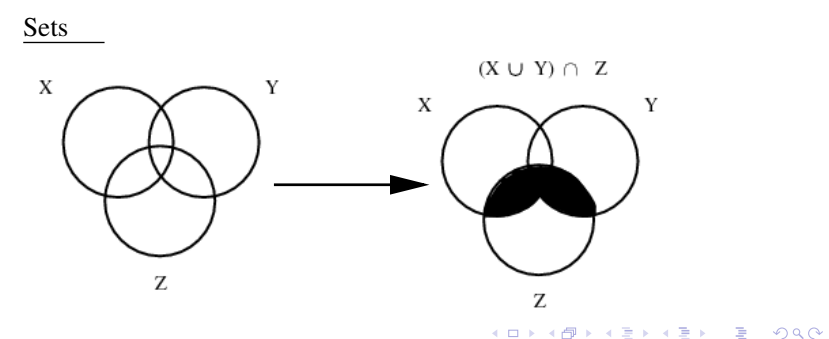

# Working with Sets

#### **Basic Set Methods**

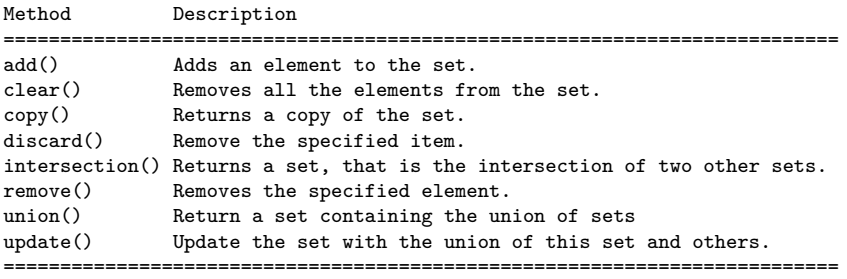

K ロ ▶ K 個 ▶ K 할 ▶ K 할 ▶ 이 할 → 9 Q Q →

# Working with Sets

**Example 1:** Create working sets; set operations ...

```
set01 = \{ 1, 2, 3, 4, 5, 6, 7 \}set02 = \{ 6, 7, 8, 9, 10 \}set03 = {"apple", "banana", "cherry"}
set04 = {True, False, False}
print ("--- Set01.union(Set02) : %s ..." %( set01.union(set02) ))
print ("--- Set01.intersection(Set02) : %s ..."
                                  %( set01.intersection(set02) ))
```

```
--- Create working sets ...
--- Set01: \{1, 2, 3, 4, 5, 6, 7\} ...
--- Set02: {6, 7, 8, 9, 10} ...
--- Set03: {'cherry', 'banana', 'apple'} ...
--- Set04: {False, True} ...
--- Set01.union(Set02) : {1, 2, 3, 4, 5, 6, 7, 8, 9, 10} ...
--- Set01.intersection(Set02) : {6, 7} ...KORKA ERKER ADA KIRIK KORA
```
**KORK ERKER ADA DI VOLO** 

# Working with Sets

#### **Example 2:** Add items to set03, then print ...

```
set03.add("strawberry")
set03.add("kiwi")
print ("--- Set03 (appended): ...")
for x in set03:
    print ("--- %s ..." %(x))
```
**Output:** Set03 appended ...

--- cherry ... --- strawberry ... --- banana ... --- kiwi ... --- apple ...

**Source Code:** See: python-code.d/collections/

# <span id="page-60-0"></span>**Numerical Python**

**(NumPy)**

K ロ ▶ K 個 ▶ K 할 ▶ K 할 ▶ 이 할 → 9 Q Q →

# Numerical Python (NumPy)

## Introduction to NumPy

Numerical Python (NumPy) is an open source Python library that contains computational support for n-dimensional array objects, along with mathematical methods to operate on them.

## **Key Features:**

- Create 0-d, 1-d and 2-d arrays. 3-d blocks.
- Operations on array elements (e.g., min, max, sort).
- Operations on arrays (e.g., reshape, stack).
- **Compute matrix properties. Solve matrix equations.**

**KORK ERKER ADAM ADA** 

## **Installation**

```
prompt >> pip3 install numpy
```
## Numerical Data Types in NumpPy

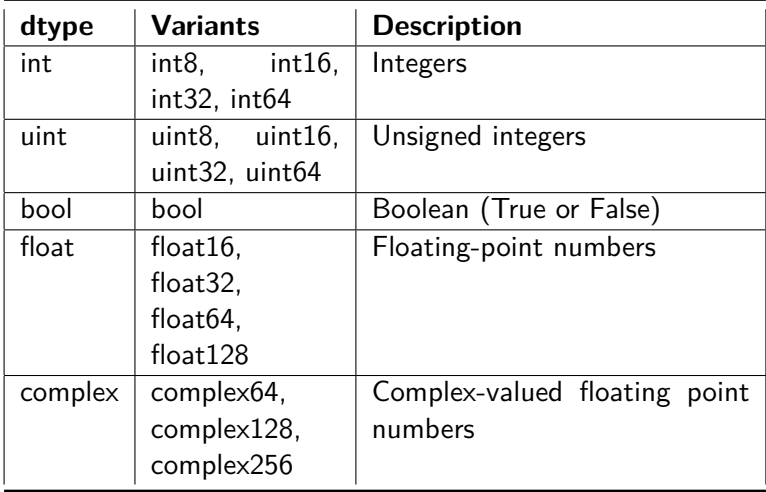

# Working with NumPy

**Example 1:** Create 0-d, 1-d, and 2-d arrays ...

```
a = np.array(101); # \leftarrow create 0-d array.
print (a)
a = np.array( [ 1, 2, 3, 4, 5, 6, 7, 8, 9, 10] ); # <-- create 1-d array of
print (a)
a = np.array( ["The", "Brown", "Fox"] ); # <-- array of charcter strings.
a = np.append(a, "!")for i in a: # <-- loop over array indices ...
  print(i)
```
**KORK ERKER ADA DI VOLO** 

#### **Output:**

101 [ 1 2 3 4 5 6 7 8 9 10] The Brown Fox !

**KORK ERKER ADA DI VOLO** 

# Working with NumPy

**Example 2:** Print each array element and its index ...

```
# Create array of character strings ...
a = np.array( ["The", "Brown", "Fox", "!"] );for i,e in enumerate(a):
    print("--- Index: \{\}, was: \{\}".format(i, e))
```
#### **Output:**

--- Index: 0, was: The --- Index: 1, was: Quick --- Index: 2, was: Brown --- Index: 3, was: Fox --- Index: 4, was: !

# Working with NumPy

**Example 3:** Sort array elements ...

```
# Sort array of floating point numbers ...
a = np.array( [2.3, 1.0, 4.5, -13.0, 100.0, 43, -15.0, 0.0 ] )print(a);
print(np.sort(a));
# Sort array of state abbreviations ...
a = np.array( ["MD", "CA", "RI", "UT", "LA", "AL", "WA", "OR", "CO"] )
print(a);
print(np.sort(a))
```
#### **Output:**

--- Sort array of floating-point numbers ...  $\begin{bmatrix} 2.3 & 1. & 4.5 & -13. & 100. & 43. & -15. & 0. \end{bmatrix}$ [-15. -13. 0. 1. 2.3 4.5 43. 100. ] --- Sort array of state abbreviations ... ['MD' 'CA' 'RI' 'UT' 'LA' 'AL' 'WA' 'OR' 'CO'] ['AL' 'CA' 'CO' 'LA' 'MD' 'OR' 'RI' 'UT' 'WA']

**KORK ERKER ADA DI VOLO** 

## Working with NumPy

**Example 4:** Create two-dimensional array ...

```
c = np.array( [ ( 0, 1, 4, 3, 2), ( 3, 4, 5, 6, 7),( 6, 7, 8, 9,10), ( 9,10,11,12,13) ] );
PrintMatrix("C", c); \# <-- print formatted matrix ....
print(" Min: {}".format(np.min(c)))
print(" Max: {}".format(np.max(c)))
print(" Average: {}".format(np.average(c)))<br>print(" Max array index: {}".format(np.argm
            Max array index: \{\}".format(np.argmax(c)))
```
**KORK ERKER ADAM ADA** 

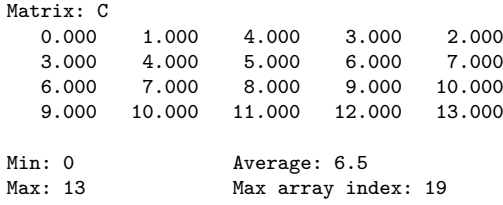

**KORK ERKER ADA DI VOLO** 

# Working with NumPy

**Example 5:** Create three-dimensional array block ...

```
c = np.array( [ [ ( 0, 1), (3, 4) ], [ (5, 6), (7, 8) ] ];
print(c)
```
## **Output:**

[ [ [0 1] [3 4] ]  $[5 6]$ [7 8] ] ]

## Working with NumPy

```
Example 6: Reshape 1-d array \longrightarrow 2-d matrix ...
```

```
d1 = np.arange(20); # \leftarrow create 1-d test array ...
print(d1);
```

```
d1 = d1.reshape(4,5); # <-- reshape to (4x5) array ...
PrintMatrix("(4x5)", d1 );
```

```
--- 1-d test array:
 [ 0 1 2 3 4 5 6 7 8 9 10 11 12 13 14 15 16 17 18 19]
--- Reshape to (4x5) matrix ...
Matrix: (4x5)
   0.000 1.000 2.000 3.000 4.000
   5.000 6.000 7.000 8.000 9.000
  10.000 11.000 12.000 13.000 14.000
  15.000 16.000 17.000 18.000 19.000
```
## Working with NumPy

**Example 7:** Create horizontal and vertical array stacks ...

```
d1 = np.array(( ( 0, 1), ( 3, 4) ]); # \leftarrow create test arrays ...
d2 = np.array( [ ( 5, 6), ( 7, 8) ] );
PrintMatrix("d1", d1 ); PrintMatrix("d2", d2 );
h1 = np.hstack((d1, d2)); \# \leftarrow create horizontal stack ...
PrintMatrix( "np.hstack(d1, d2)", h1);<br>h2 = np.vstack((d1, d2));
                                            # <-- create vertical stack ...
PrintMatrix( "np.vstack(d1, d2)", h2);
```
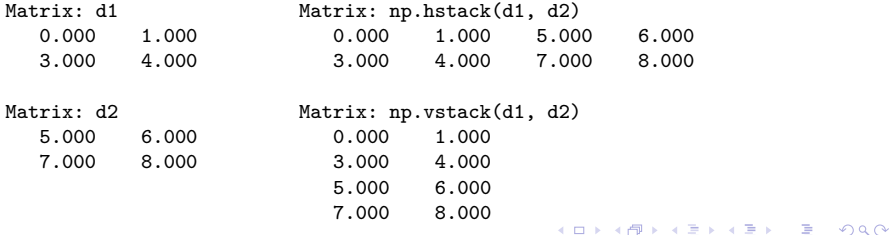

## Working with NumPy

**Example 8:** Exercise np.zeros() and np.eye() ...

```
matrix02 = np.zeros(shape=(4, 4)) # \leftarrow create (4x4) array of zeros.
PrintMatrix("matrix02", matrix02 );
```

```
matrix03 = np.eye(4, dtype = float) # <-- create (4x4) identity matrix.PrintMatrix("matrix03", matrix03 );
```
**KORK ERKER ADAM ADA** 

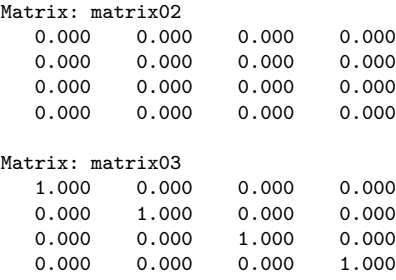

# Working with NumPy

#### **Example 9:** Reshape arrays of random numbers

```
matrix06 = np.random.random((20,1)); # <-- create (20x1) array
PrintMatrix("matrix06", matrix06 ); # of random numbers.
PrintMatrix ( "matrix06 (reshaped)", # <-- reshape to (10x2).
              matrix06.reshape(10,2) )
```
#### **Abbreviated Output:**

```
--- Original (20x1) matrix --- Reshape to (10x2) matrix ...
Matrix: matrix06 Matrix: matrix06 (reshaped)
 0.326 0.326 0.459
 0.459 0.545 0.419
 0.545 0.537 0.632
 ..... ..... .....
 0.803 ..... .....
 0.014 0.165 0.803
 0.291 0.014 0.291
```
**KORK ERKER ADA DI VOLO**
# Working with NumPy

**Example 10:** Solve the family of matrix equations:

$$
\begin{bmatrix} 3 & -6 & 7 \\ 9 & 0 & -5 \\ 5 & -8 & 6 \end{bmatrix} \cdot \begin{bmatrix} x_1 \\ x_2 \\ x_3 \end{bmatrix} = \begin{bmatrix} 3 \\ 3 \\ -4 \end{bmatrix} \tag{3}
$$

#### **Part I: Theoretical Considerations:**

A unique solution  $\{X\} = [A^{-1}] \cdot \{B\}$  exists when  $[A^{-1}]$  exists (i.e., det  $[A] \neq 0$ ). Expanding det(A) about the first row gives:

$$
det(A) = 3det\begin{bmatrix} 0 & -5 \\ -8 & 6 \end{bmatrix} + 6det\begin{bmatrix} 9 & -5 \\ 5 & 6 \end{bmatrix} + 7det\begin{bmatrix} 9 & 0 \\ 5 & -8 \end{bmatrix},
$$
  
= 3(0 - 40) + 6(54 + 25) + 7(-72 - 0) = -150. (4)

**KORK ERKER ADAM ADA** 

# Working with NumPy

#### **Part II: Program Source Code:**

```
1 # = = = = = = = = = = = = = = = = = = = = = = = = = = = = = = = = = = = = = = = = = = = = = = = = = = = = = = = = = = = = = = =
     2 # T e s t M a t r i x E q u a t i o n s 0 1 . py : Compute solution to matrix equations .
 3 #
 4 # Written by : Mark Austin November 2022
      5 # = = = = = = = = = = = = = = = = = = = = = = = = = = = = = = = = = = = = = = = = = = = = = = = = = = = = = = = = = = = = = = =
\frac{6}{7}7 import numpy as np
     8 from numpy . linalg import matrix_rank
\frac{9}{10}10 # Function to print two - dimensional matrices ...
\frac{11}{12}12 def PrintMatrix (name, a):<br>13 print ("Matrix: {:s} "
13 print ("Matrix: {:s} ". format (name) );<br>14 for row in a:
14 for row in a:
                 15 for col in row :
16 print ("{:8.3f}". format (col), end=" ")<br>17 print ("")
                 17 print (" ")
18
19 # main method ...
\begin{array}{c} 20 \\ 21 \end{array}21 def main ():
22 print (" --- Enter TestMatrixEquations01 . main () ... " );
           23 print (" --- ======================================== ... " );
\frac{24}{25}print<sup>("---</sup> Part 1: Create test matrices ... ");
```
# Working with NumPy

#### **Part II: Program Source Code:** (Continued) ...

```
27 A = np.array ( [ [ 3, -6, 7],<br>28 [ 9, 0, -5].
28 [ 9, 0, -5],<br>29 [ 5, -8, 6]
29 [5, -8, 6]]);<br>30 PrintMatrix("A", A);
          PrintMatrix ("A", A);
31
32 B = np.array ([ [3], [3], [-4] ]);<br>33 PrintMatrix ("B", B):
          PrintMatrix ("B", B);
34<br>35
          35 print (" --- Part 2: Check properties of matrix A ... " );
36<br>37
37 rank = matrix_rank (A)<br>38 det = np. linals det (
          det = nn. linalg det(A)39
          print("--- Matrix A: rank = \{if\}, det = \{if\} ...".format(rank, det) );
^{41}_{42}42 print (" --- Part 3: Solve A.x = B ... " );
43
44 x = np.linalg.solve(A, B)<br>45 PrintMatrix<sup>("x"</sup>, x):
          PrintMatrix ("x", x);
46
47 print (" --- ======================================== ... " );
          print<sup>("---</sup> Leave TestMatrixEquations01.main() ... ");
49
50 # call the main method ...
51<br>52
     main ()
```
**KORK STRAIN A STRAIN A COMP** 

# Working with NumPy

#### **Part III: Program Output:**

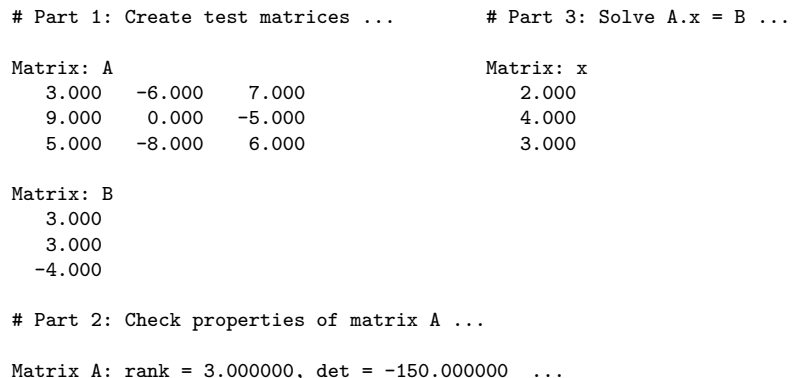

K ロ ▶ K @ ▶ K 할 ▶ K 할 ▶ | 할 | © 9 Q @

# **Data and**

# <span id="page-76-0"></span>**Dataset Transformation**

**(Pandas)**

**KORK ERKER ADA ADA KORA** 

# Working with Pandas

#### Introduction to Pandas

Pandas is an open source Python Library that supports working and analysis of tabular data sets.

#### **Benefits:**

Pandas can clean messy data sets, and make them readable and relevant.

**KORK ERKER ADAM ADA** 

- Pandas allows us to analyze large data sets and make conclusions based on statistical theories.
- Three data structures: Series, DataFrame and Panel.

#### **Installation:**

```
prompt >> pip3 install pandas
```
# What can Pandas do?

#### **Basic Operations:**

- Create series and dataframes.
- Read CSV and JSON files
- Plot data.

#### **Clean Data:**

- Clean empty cells.
- Fix wrong format.
- Remove duplicates.

### **Advanced Operations:**

- **Combine (concatenate, join, merge) Panda objects.**
- Compute correlations.

### Panda Series and DataFrames

#### Panda Series

A Panda Series is a one-dimensional ... labeled array capable of holding data of any type (integer, string, float, python objects, etc.).

#### Panda DataFrame

A Panda DataFrame is a two-dimensional (potentially heterogeneous) tabular data structure with labeled axes for the rows and columns.

**KORKARYKERKER POLO** 

# Panda Series

#### **Panda Series Elements:** columns, data ...

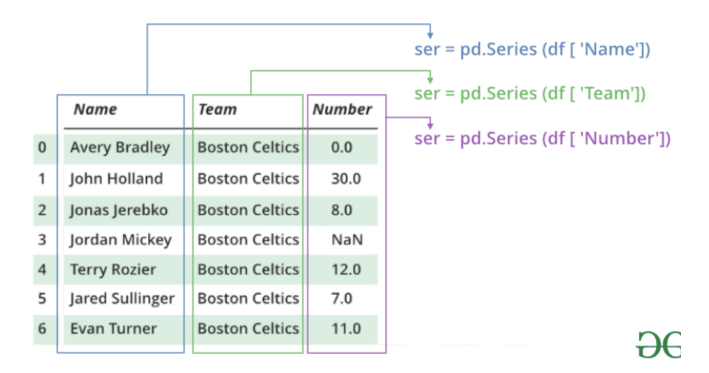

#### **Basic Operations:**

• Create a series; access elements; index and select data; binary operations; conversion operations.

> $\mathbf{E} = \mathbf{A} \oplus \mathbf{B} + \mathbf{A} \oplus \mathbf{B} + \mathbf{A} \oplus \mathbf{B} + \mathbf{A} \oplus \mathbf{A}$  $2990$

```
What is Python? Program Development with Python Data Types First Program (Evaluate and Plot Sigmoid Function) Builtin Collections (Lists, Dictionaries, and Sets) Numerical Python (NumPy) Data and Dataset Transformation (Pandas)
```
## Panda Series

**Example 1:** Manually create series from list:

```
# Part 1: Manually create series ...
a = \{1, 2, 3, 4, 3, 2, 1\}myvar = pd.Series(a)print(myvar)
# Part 2: Create series from a list with labels ...
myvar = pd.Series(a, index = ["a", "b", "c", "d", "c", "b", "a" ])
print(myvar)
```
**KORK ERKER ADAM ADA** 

#### **Abbreviated Output:** Parts 1 and 2 ...

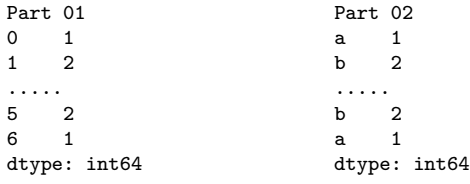

**KORK ERKER ADAM ADA** 

# Panda Series

**Example 2:** Manually create series from dictionary:

```
calories = {"day1": 420, "day2": 380, "day3": 390}
myvar = pd.Series(calories)
print(myvar)
```
#### **Output:**

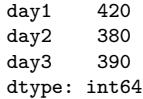

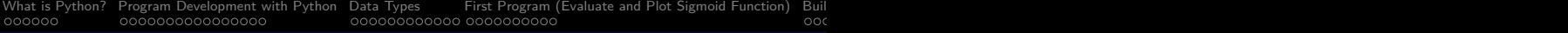

# Panda Series

**Example 3:** Create series from NumPy functions

```
# series01 = pd.Series(np.arange(2,8)) ... ");
series01 = pd.Series(np.arange(2,8))
print(series01)
```
#### **Output:**

 $\begin{array}{ccc} 0 & 2 \\ 1 & 3 \end{array}$  $\begin{array}{ccc} 1 & 3 \\ 2 & 4 \end{array}$  $\frac{4}{5}$  $\mathbf{3}$  $\begin{array}{cc}\n4 & 6 \\
5 & 7\n\end{array}$ 5 7 dtype: int64

# Panda Series

#### **Example 4:** Create series from NumPy functions

```
series02 = pd.Series( np.linspace(0, 10, 5))print(series02)
print( series02.size)
```

```
print( len(series02) )
print( series02.values )
```
#### **Output:**

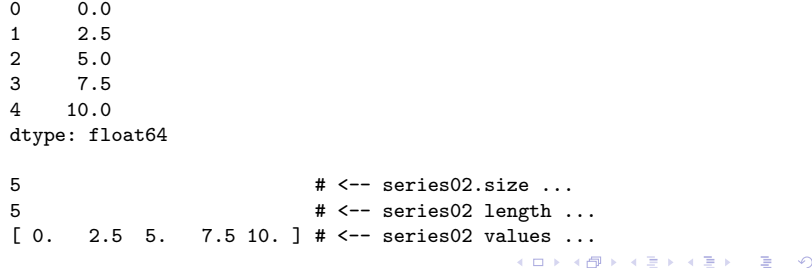

 $Q$ <sup> $\alpha$ </sup>

# Panda DataFrames

#### **Panda DataFrame Elements:** rows, columns, data ...

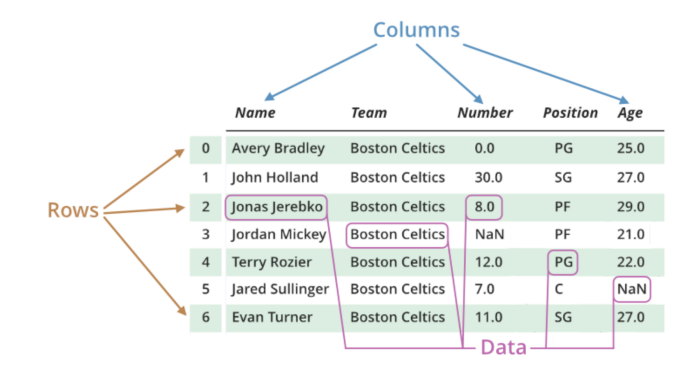

#### **Basic Operations:**

Create dataframe; deal with rows and columns; index and select data; iterate over rows and columns.

◆ロ→ ◆母→ ◆ミ→ ◆ミ→ → ミ

 $2990$ 

**KORK ERKER ADAM ADA** 

# Working with Panda DataFrames

**Example 1:** Manually create small dataset ...

```
mydataset = \{'cars': [ "BMW", "Honda", "Acura"],
   'year': [ 2013, 2017, 2022]
}
myvar = pd.DataFrame(mydataset)
print(myvar)
```
#### **Output:**

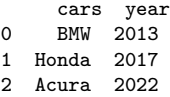

## Working with Panda DataFrames

**Example 2:** Create dataframes from 1-d and 2-d arrays ...

```
myvar = pd.DataFrame( np.arange(1,8) ) # <-- dataframe from 1-d array
print(myvar)
df = pd.DataFrame( [1,2],[3,4],<br>[5,6]])
                                           [5,6] ] ) # <-- dataframe from 2-d array
print(df)
```
#### **Abbreviated Output:**

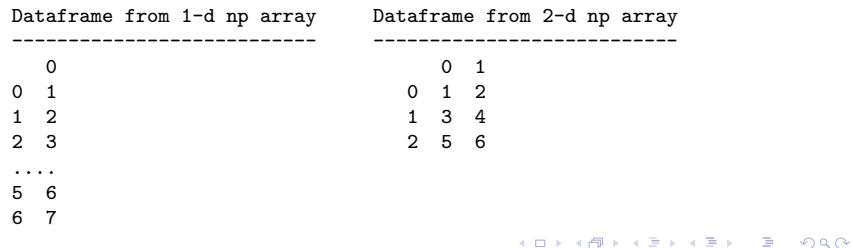

## Working with Panda DataFrames

**Example 3:** Create simple dataframe from multiple series ...

```
data = f \# \leftarrow Create dataframe from
  "calories": [520, 480, 400], # multiple series.
  "duration": [ 50, 48, 40]
}
myvar = pd.DataFrame(data)
print(myvar)
index = ['day1", 'day2", 'day3"] # < - give each ros a new name.
myvar = pd.DataFrame(data, index)
print(myvar)
```
#### **Output:**

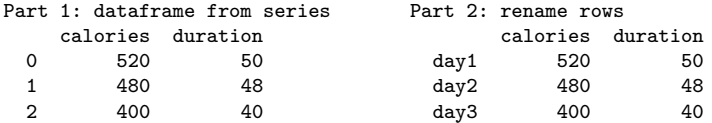

**KORK ERKER ADAM ADA** 

## Working with Panda DataFrames

**Example 4:** Create dataframe from JSON object ...

# Create JSON object (same format as Python dictionary) ...

```
data = f"Duration":{ "0":60, "1":60, "2":60, "3":45, "4":45, "5":60 },
  "Pulse":{ "0":110, "1":117, "2":103, "3":109, "4":117, "5":102 },
  "Maxpulse":{ "0":130, "1":145, "2":135, "3":175, "4":148, "5":127 },
  "Calories":{ "0":409, "1":479, "2":340, "3":282, "4":406, "5":300 }
}
```
**KORKA ERKER ADA KIRIK KORA** 

```
df = pd.DataFrame(data)
print(df)
```
#### **Output:**

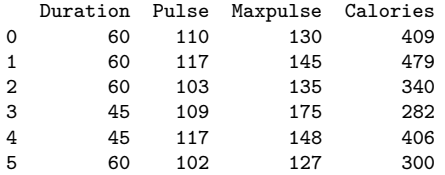

# Working with Panda DataFrames

**Example 5:** Select rows and columns from dataframe ...

```
# Select columns of a dataframe ...
print( df[ [ 'Duration','Calories'] ].head() )
# Selecting rows of a dataframe ...
print( df.loc['1'].head() ) # <-- extract and print row 1
print(df.loc['2'].head()) # \leftarrow extract and print row 2
```
#### **Output:**

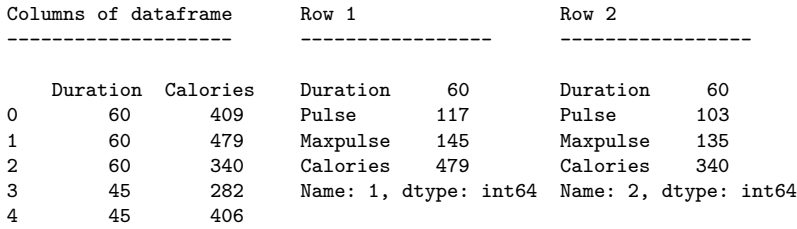

**KORK ERKER ADA ADA KORA** 

# Working with Pandas

**Example 6:** Read and plot CSV data file.

```
df = pd.read_csv('../data/AirPassengers.csv')
print(df.head())
print(df.info() # <-- print dataframe info and shape ...
```

```
print(df.shape)
```
#### **Output:**

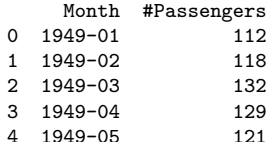

```
<class 'pandas.core.frame.DataFrame'>
                         RangeIndex: 144 entries, 0 to 143
                         Data columns (total 2 columns):
                          # Column Non-Null Count Dtype
3 1949-04 129 --- ------ -------------- -----
                         0 Month 144 non-null object
                         1 #Passengers 144 non-null int64
                         dtypes: int64(1), object(1)
                         memory usage: 2.4+ KB
                         None
                          (144, 2)
```
**KORK ERKER ADAM ADA** 

# Working with Pandas

#### **Example 6:** (continued)

```
import matplotlib.pyplot as plt
```

```
ax = plt.gca()df.plot(kind='line',x='Month',y='#Passengers',color='blue',ax=ax)
plt.show()
```
#### **Output:**

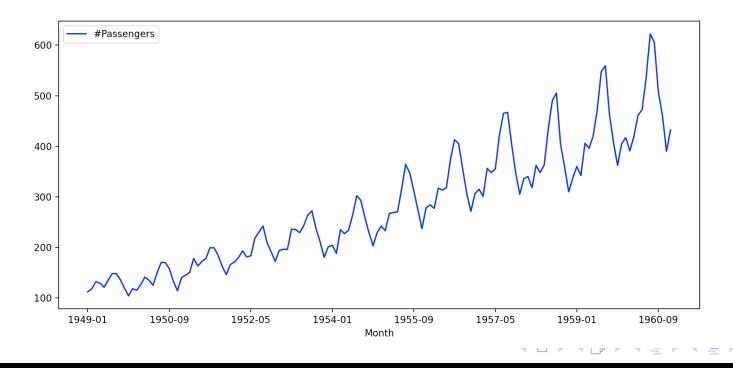

 $2990$ 

B